### *Comment présenter le support de caméra au reste du monde ?*

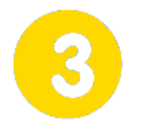

# **Communiquer**

**Page 1/1**

**Montage vidéo final dimanche 30 juillet 2017** 

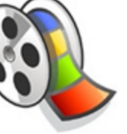

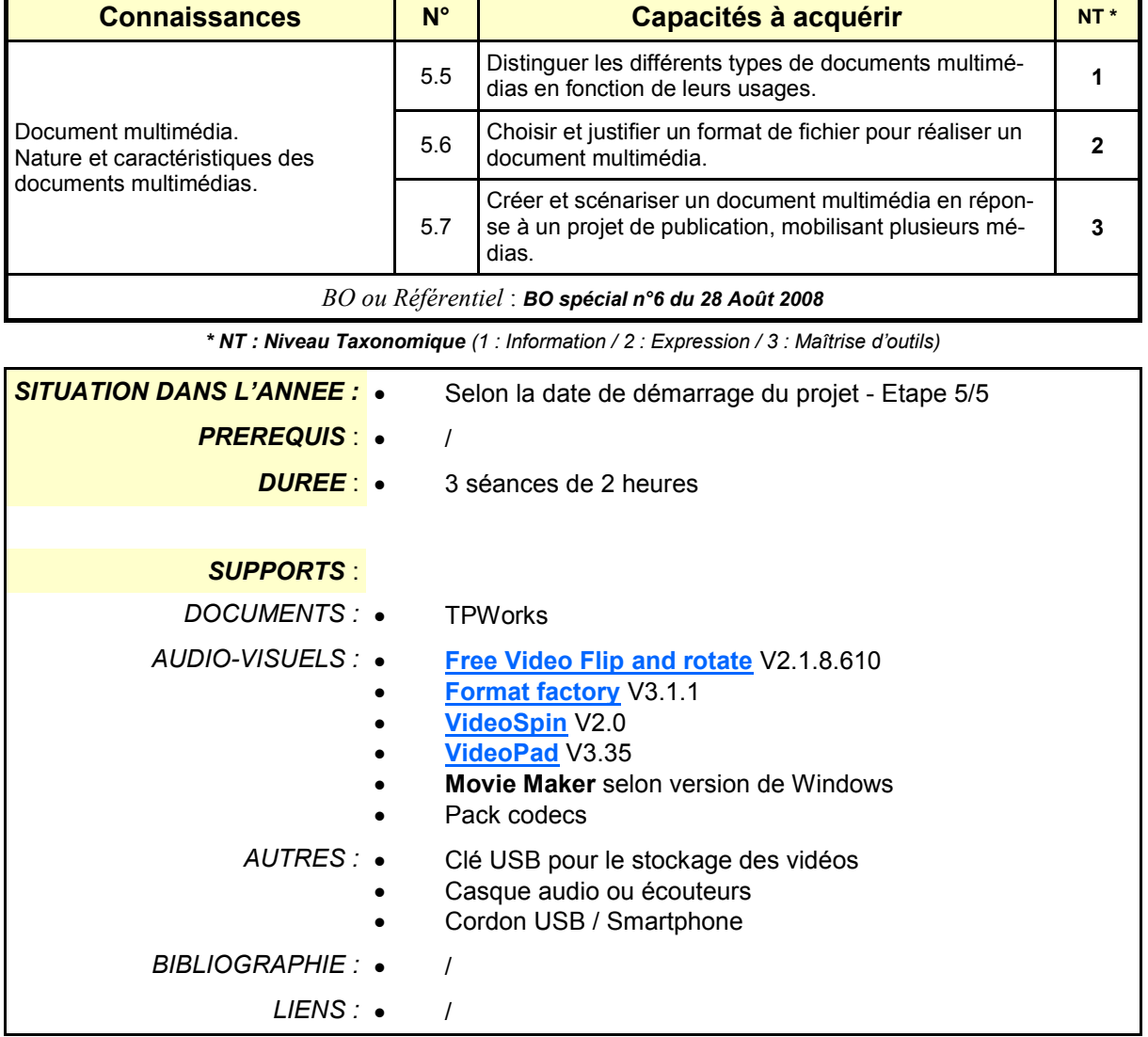

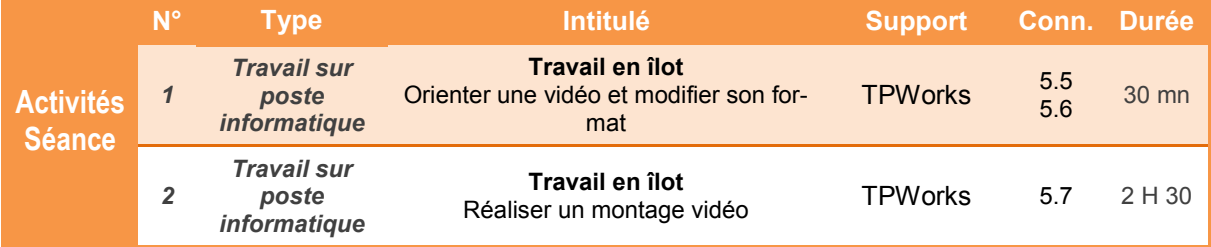

#### *Comment présenter le support de caméra au reste du monde ?*

## **Montage vidéo final**

## **Présentation de l'activité**

Le prototype du support que nous avons fabriqué nous a permis de capturer une séquence vidéo dans la cour du collège.

Votre consiste désormais à « monter » un clip vidéo en lui associant la musique de votre choix.

#### **Les outils disponibles :**

- **Free Video Flip and Rotate** : Pour pivoter les vidéos
- **Format Factory** : Pour modifier le format de la vidéo
- **VideoSpin** : Pour réaliser le montage

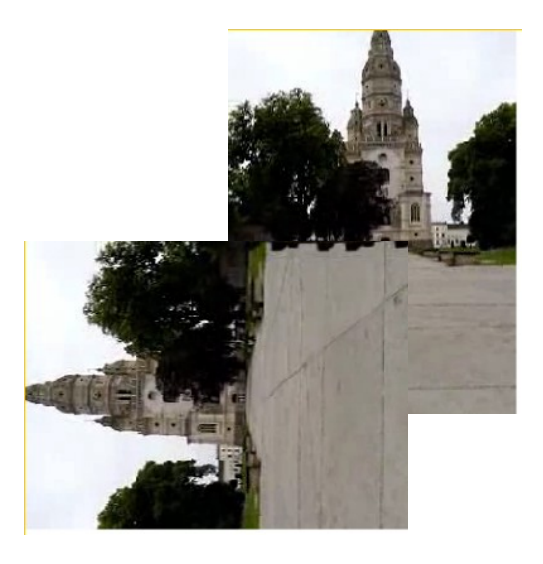

*Comment présenter le support de caméra au reste du monde ?*

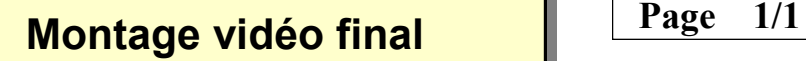

## **Première partie - Pivoter une vidéo avec Free Video Flip and Rotate**

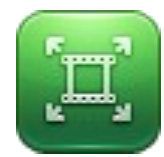

Selon la position du Smartphone lors de la capture vidéo, le film peut être mal orienté. **Free Video Flip and Rotate** permet de pivoter les séquences enregistrées.

**1.1** Réorienter éventuellement les fichiers vidéos capturés. Enregistrer les fichiers modifiés dans votre espace de travail.

## **Deuxième partie - Modifier le format avec Format Factory**

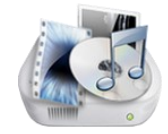

Le format de la vidéo réalisée sur le Smartphone n'est pas toujours pris en charge par les logiciels de montage. Format Factory permet la conversion de format.

**2.1** Convertir éventuellement les fichiers vidéos. Enregistrer les fichiers modifiés dans votre espace de travail.

**Troisième partie - Réaliser le montage vidéo avec le logiciel VideoSpin ou avec le logiciel VideoPad**

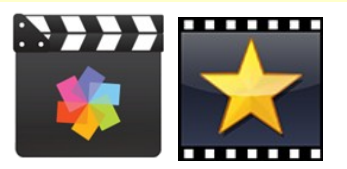

Les fichiers étant préparés (format et orientation), il est maintenant possible de réaliser le montage vidéo permettant d'associer un fond musical ou un titre aux séquences filmées. Les logiciels **VideoSpin** et **VideoPad** offrent ces possibilités.

**3.1** Réaliser un clip vidéo comprenant un titre, une musique de fond et des transitions. Enregistrer le fichier réalisé dans votre espace de travail.